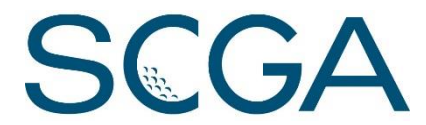

## **How to get GHP Online Club (ghinclub.net) to work with Internet Explorer 11**

With the introduction of Internet Explorer (IE) version 11, if one chooses to access GHP Online Club, there are likely to be display and functionality problems. You are welcome to use other browsers (Google Chrome, Firefox, Safari, etc.), but if you are having difficulty and would like to continue to use IE 11 you can change one setting and you should be in business.

First, determine if you are using IE 11 by going to the tool bar at the top of the screen and clicking on help.

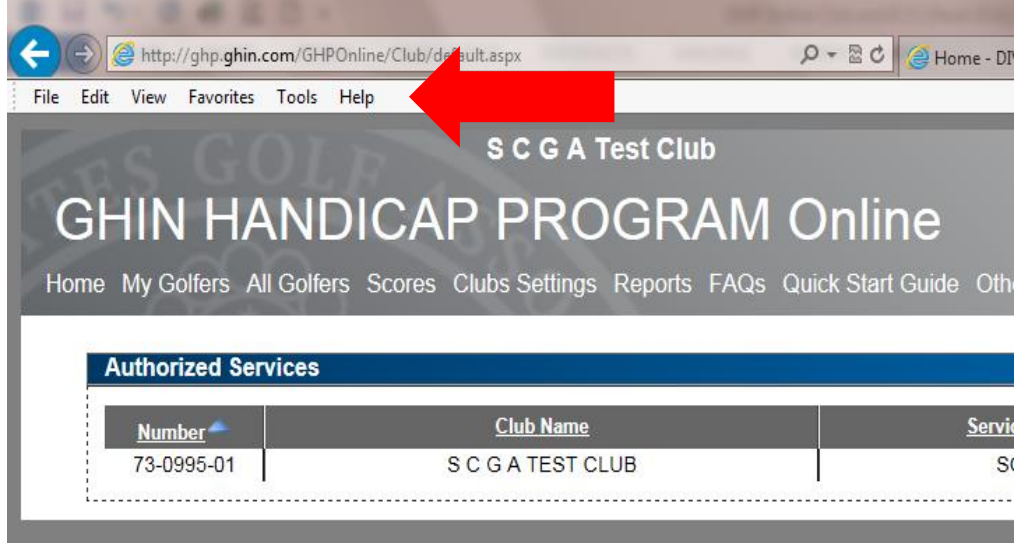

Once you have clicked on help, choose "About Internet Explorer" to determine your version. If anything other than IE 11, you should be fine. If IE 11, please go to next picture to adjust.

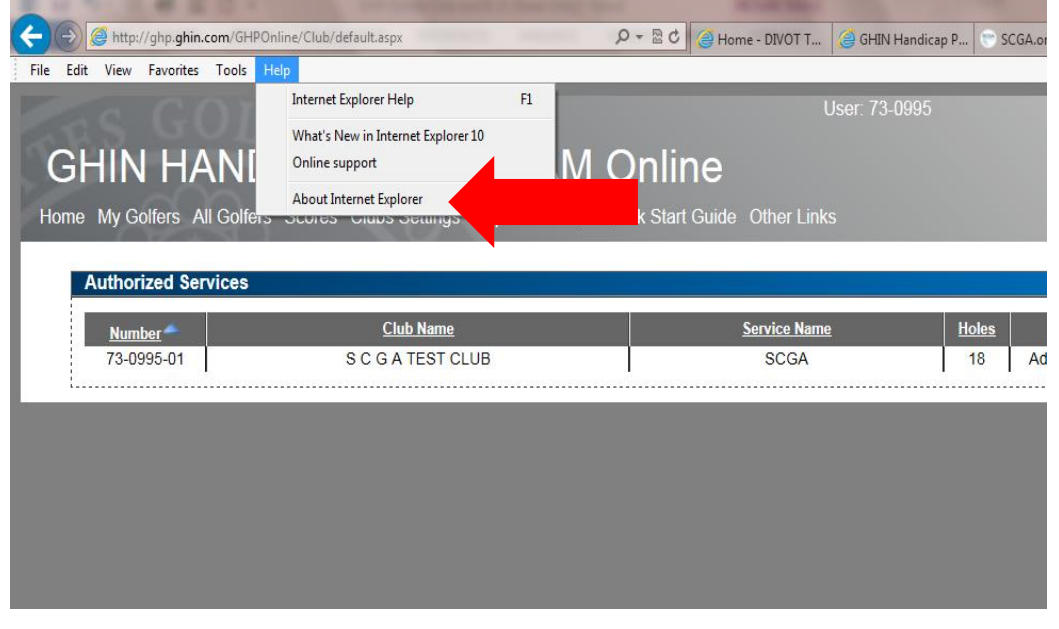

## Once you have determined that you are using IE11, go back to the tool bar and click on tools

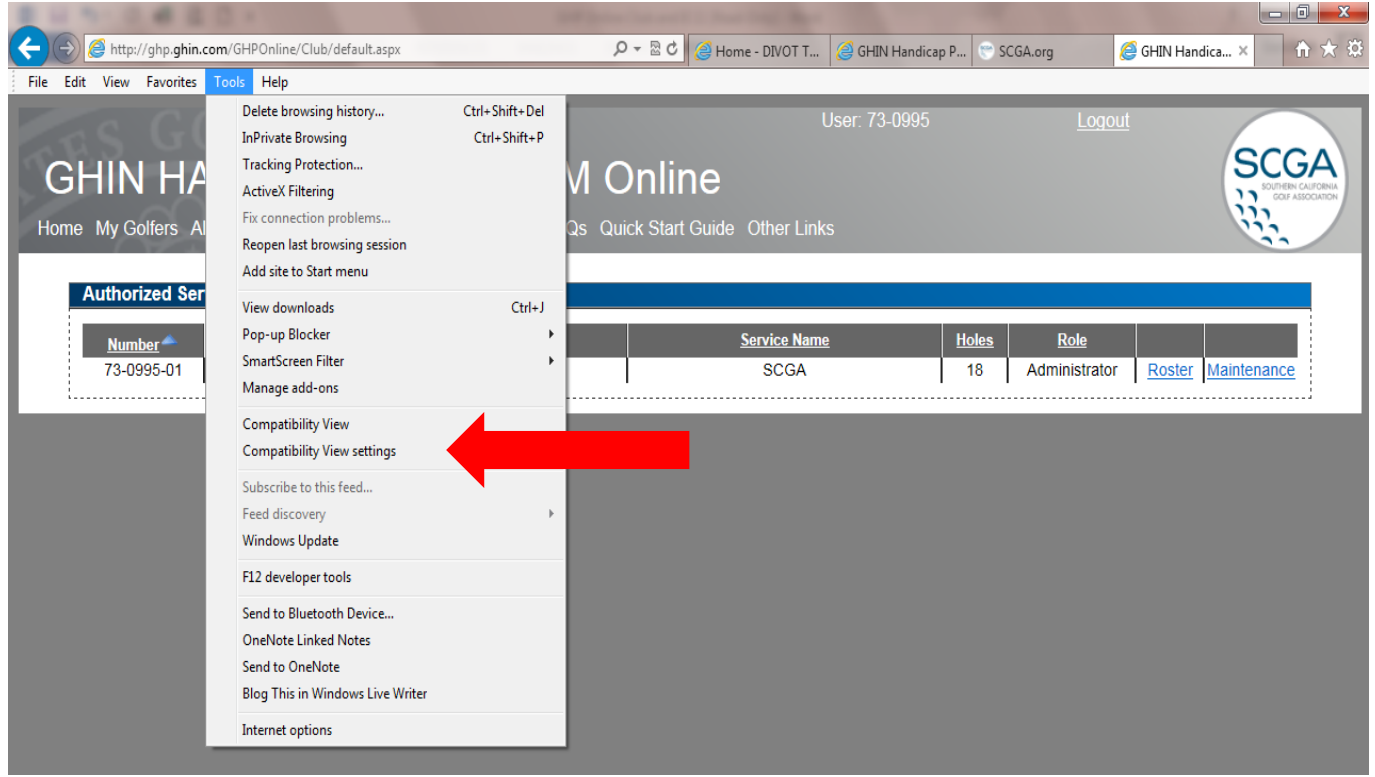

Then click on compatibility view settings. In the Add this website box you will want to type ghin.com, then choose add.

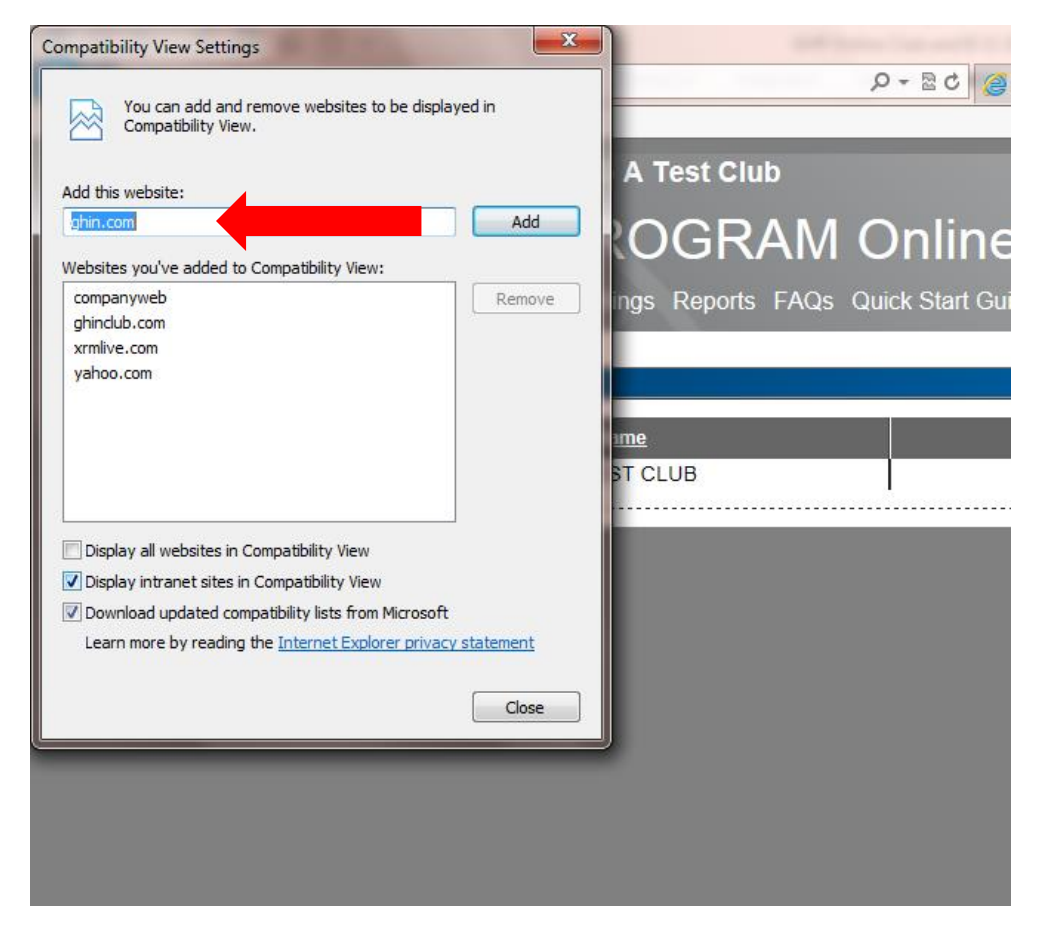

This should move ghin.com to the lower of the two boxes, acknowledging that this has been added to be displayed in compatibility view. If that happens, click on close at the bottom of the screen.

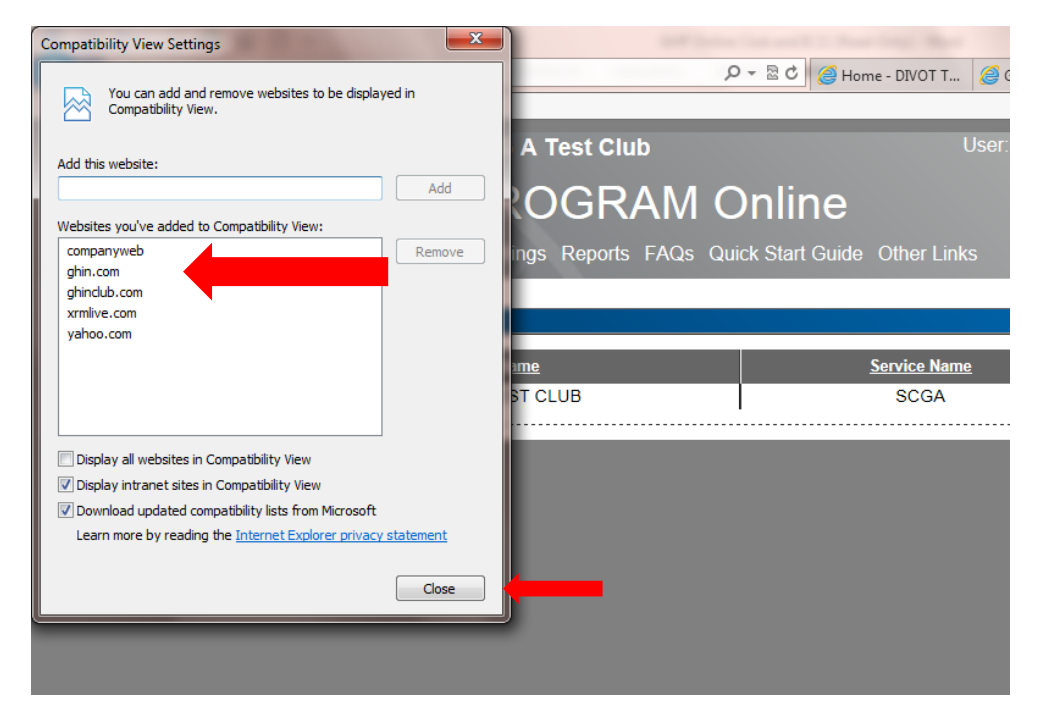

Once you have clicked close, if you have GHP Online Club open, it might flicker for a second as it converts the display to compatibility view. As an alternative, you can close GHP Online Club and re-open it. And to confirm that you have successfully implemented the compatibility view setting you can go back to the tool bar, click on tools and you should see a checkmark next to compatibility view settings while you have GHP Online Club open. **Note: this setting only impacts the display of web sites that you have set in this manner.**

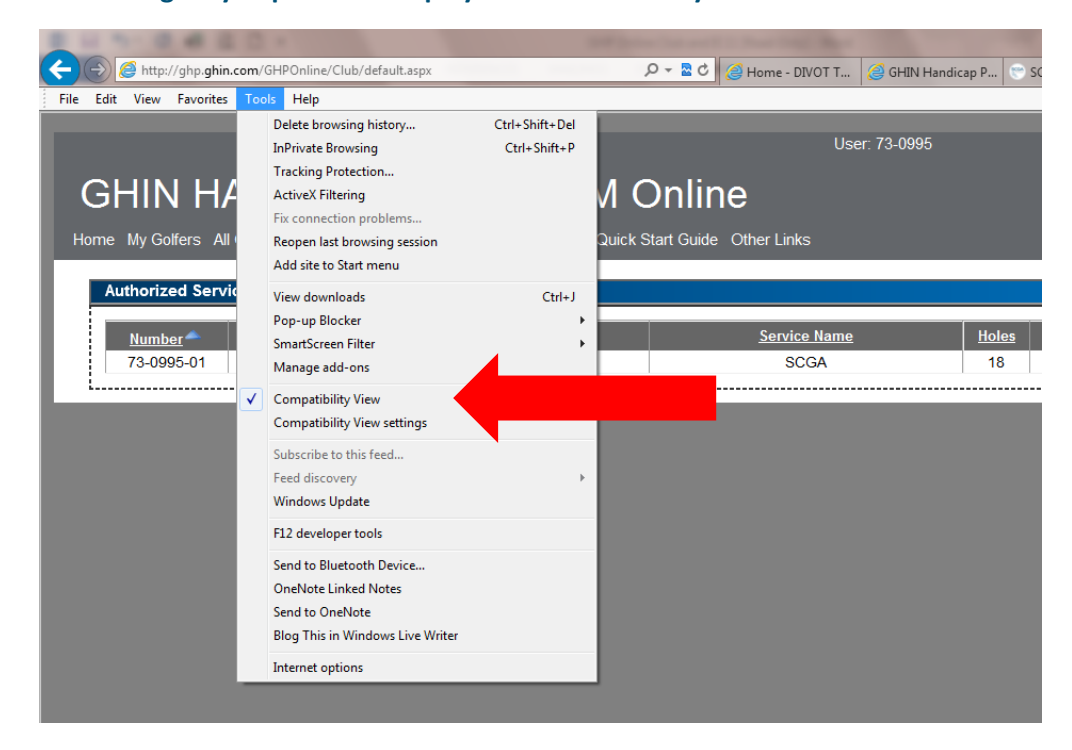

We apologize for any inconvenience that this may have caused you as we try to adapt to the continually evolving technology that becomes available.